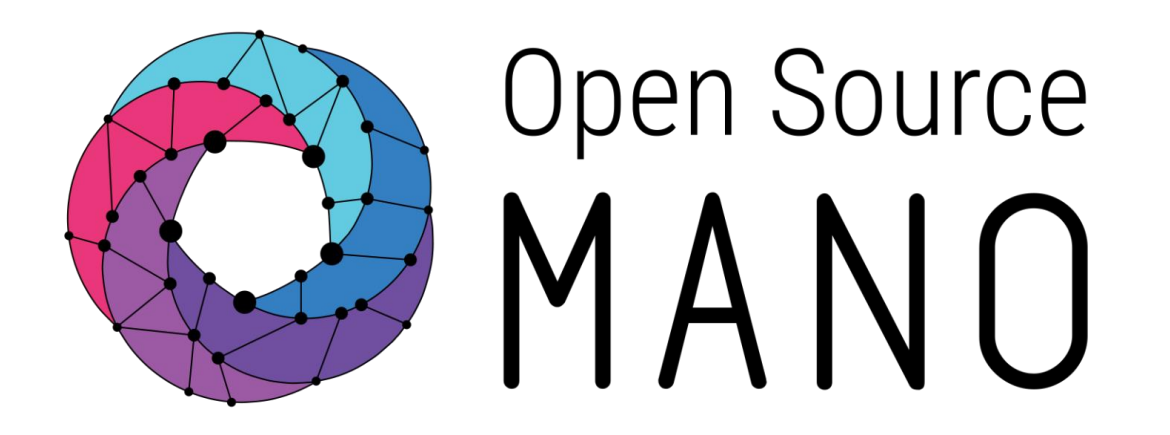

# OSM Hackfest – Session 8 5G Network Slicing with OSM Felipe Vicens (ATOS)

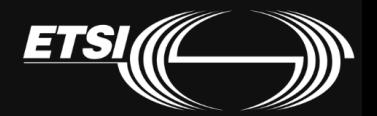

© ETSI 2017

### Network Slicing 101

- Major development under 5G
- Two key attributes
	- Composition of NSs
		- 'Normal' NS in NS
	- Sharing of a single NS instance between more than one slice
		- Quite different to normal NS in NS and is not normal containment relationship
- Also more generally, the difference between static and dynamic behaviour NSs and network slices
	- An instance can easily evolve well away from its original creation template

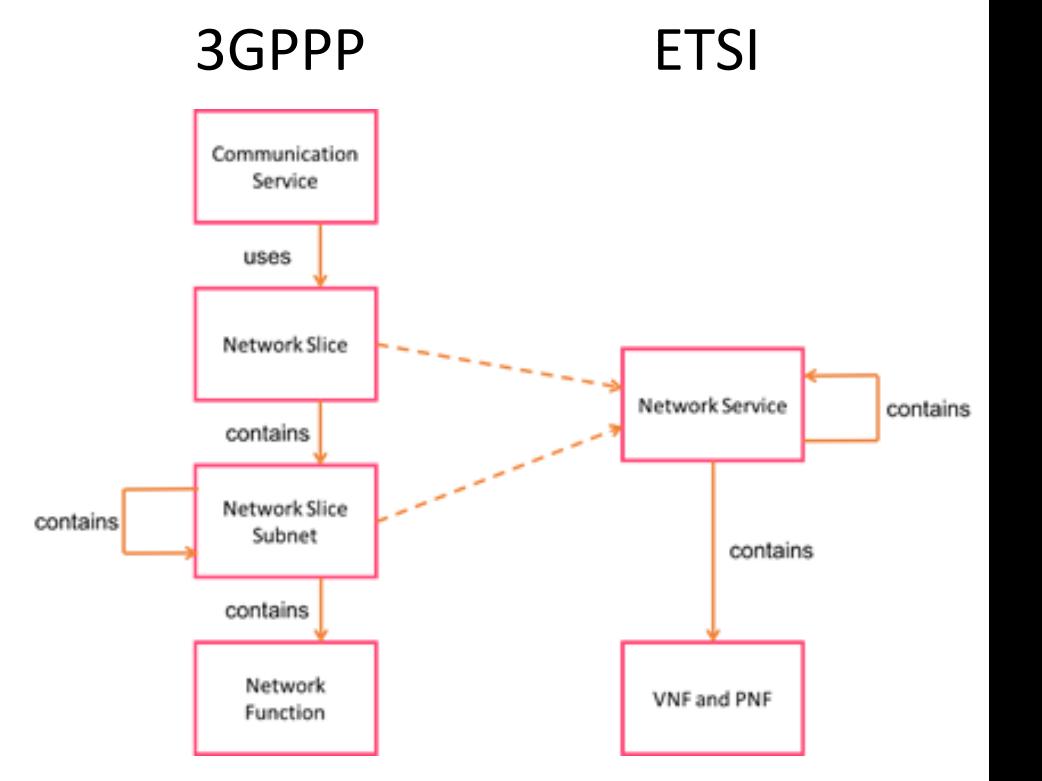

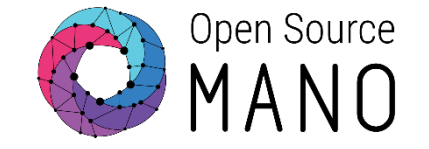

# NST diagram

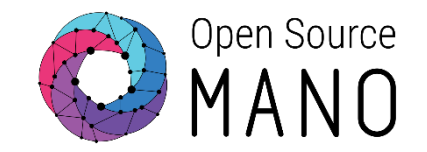

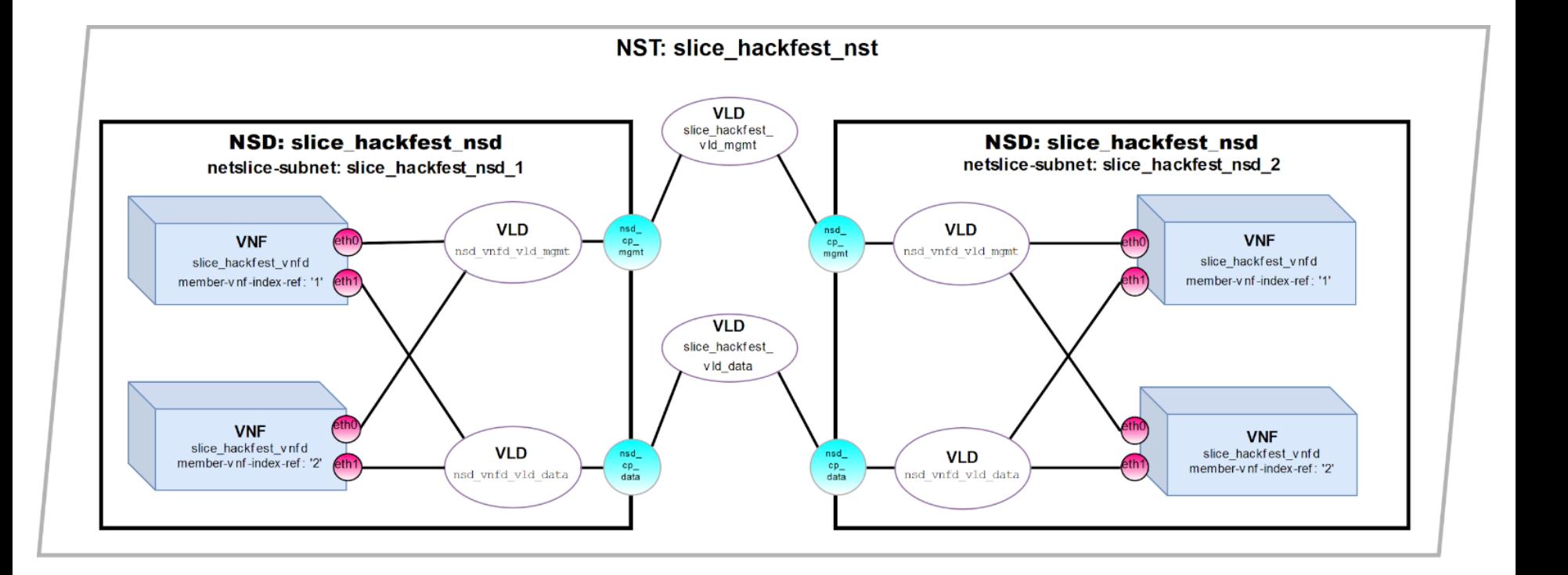

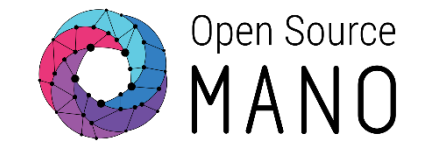

### **VNFD:**

• slice\_hackfest\_vnfd.tar.gz

**NSD:**

• slice hackfest nsd.tar.gz

### **NST:**

• slice\_hackfest\_nst.yaml

- **The descriptors for the slice hackfest session are available:**
	- **<https://osm-download.etsi.org/ftp/osm-5.0-five/5th-hackfest/packages/>**

### VNFD - slice\_hackfest\_vnfd

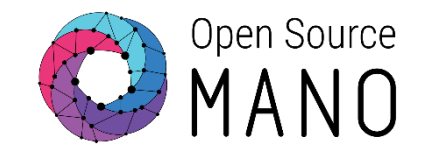

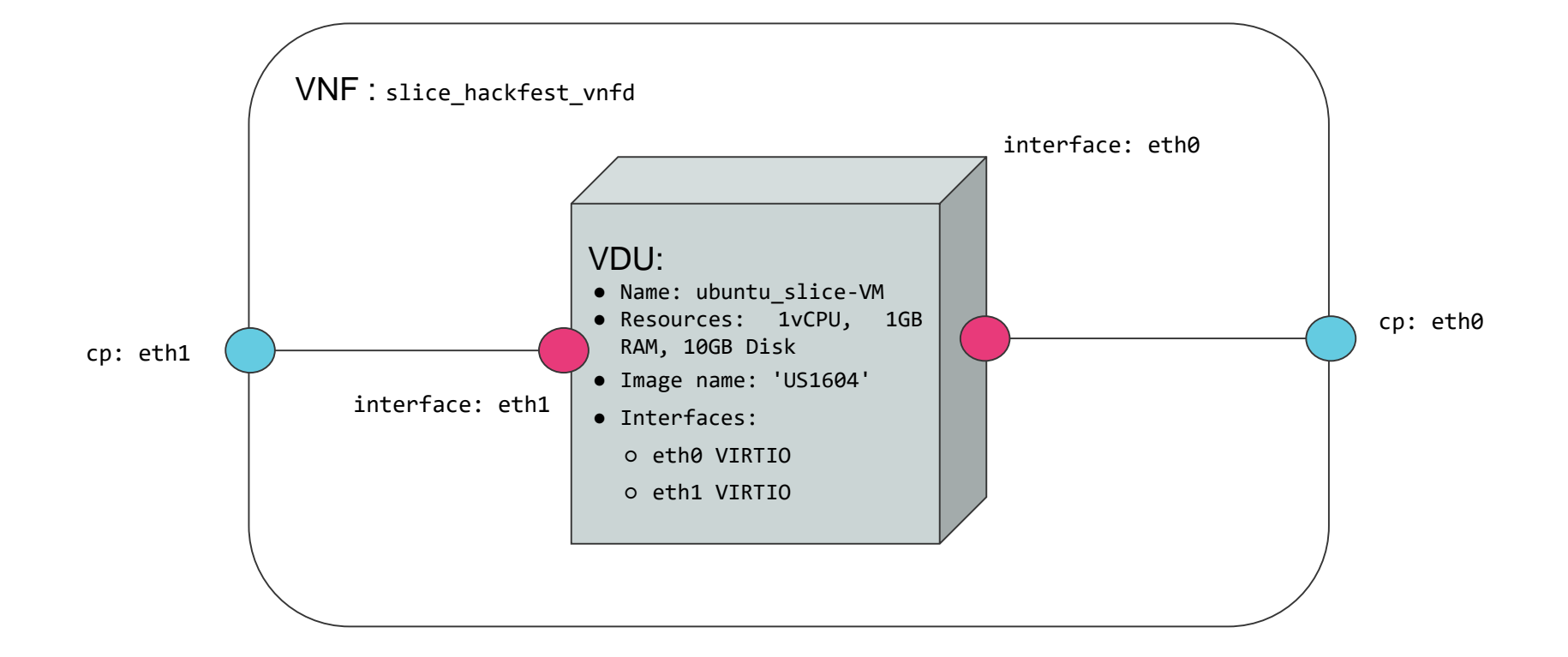

### NSD - slice\_hackfest\_nsd

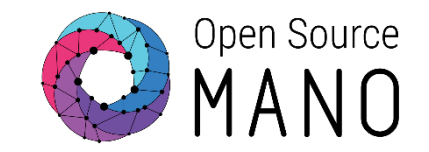

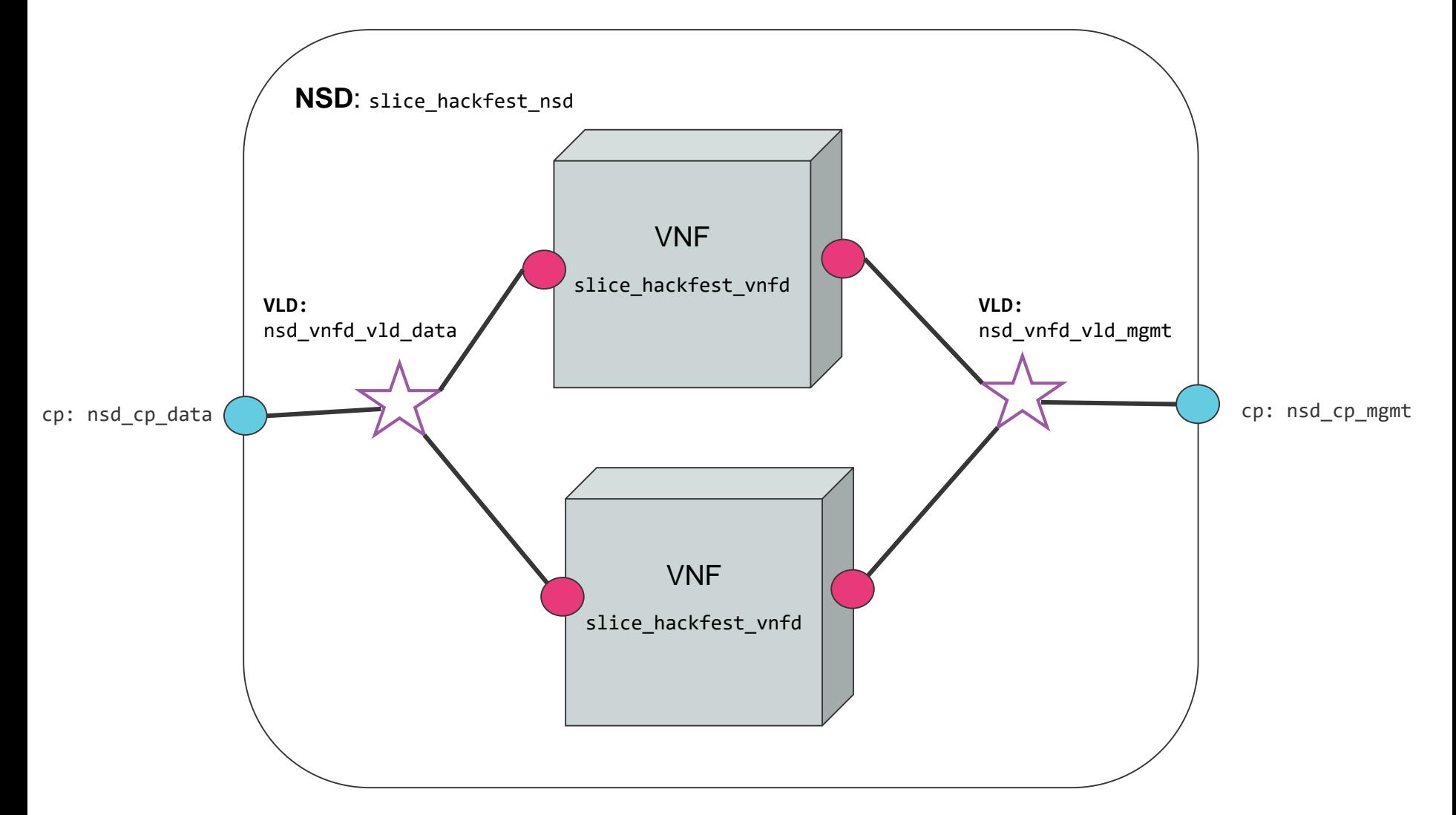

## NST - slice\_hackfest\_nst

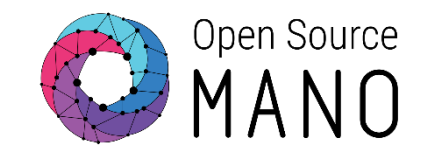

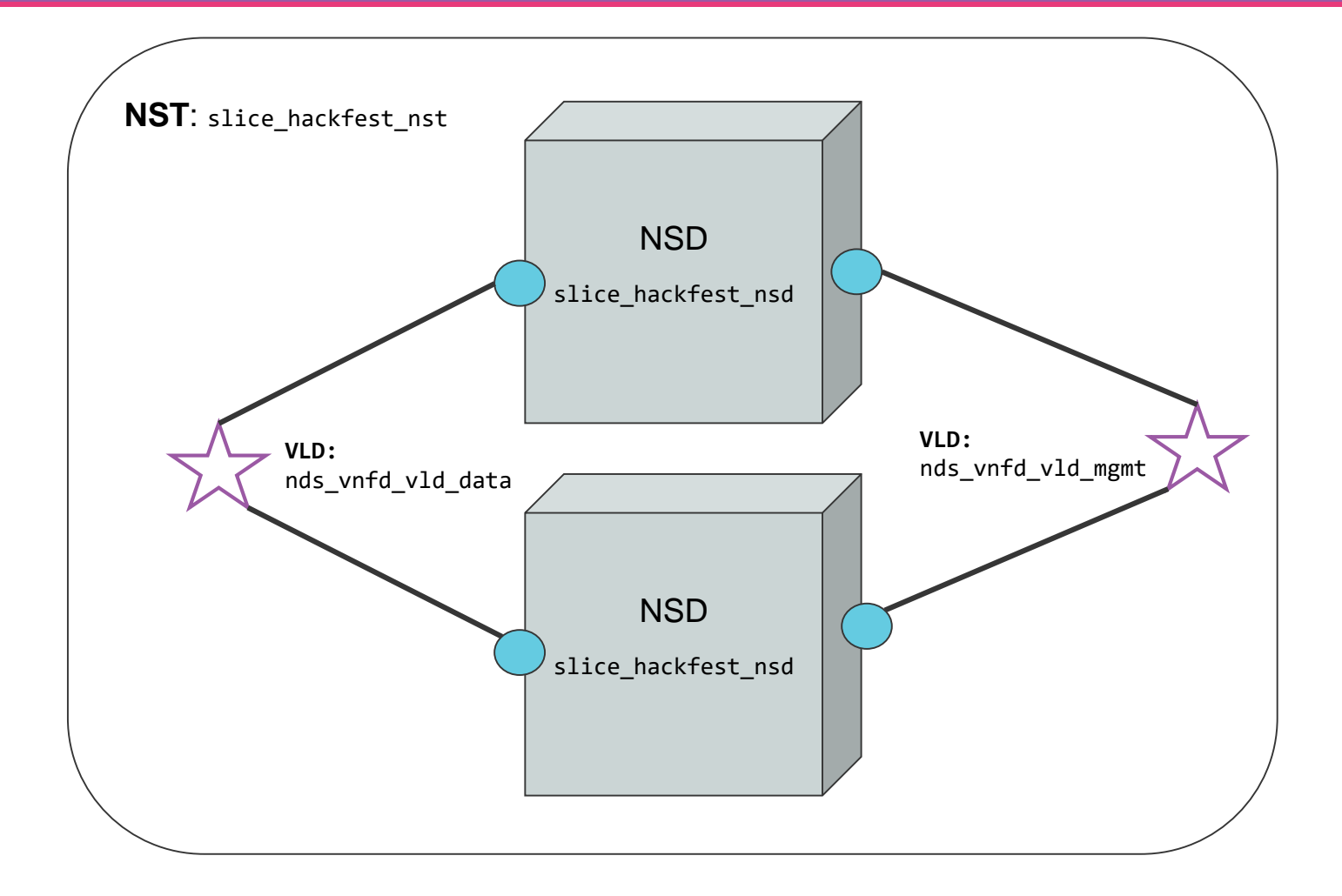

### Network Slice Template

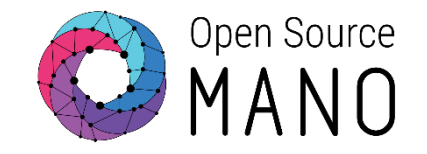

nst: id: slice hackfest nst name: slice hackfest nst SNSSAI-identifier: slice-service-type: eMBB quality-of-service: id: 1 netslice-subnet: id: slice hackfest nsd 1 is-shared-nss: 'false' description: NetSlice Subnet (service) composed by 2 vnfs and 4 cp (2 mgmt and 2 data) nsd-ref: slice\_hackfest\_nsd - id: slice hackfest nsd 2 is-shared-nss: 'false' description: NetSlice Subnet (service) composed by 2 vnfs and 4 cp (2 mgmt and 2 data) nsd-ref: slice\_hackfest\_nsd netslice-vld: id: slice hackfest vld mgmt name: slice hackfest vld mgmt type: ELAN mgmt-network: 'true' nss-connection-point-ref: - nss-ref: slice\_hackfest\_nsd\_1 nsd-connection-point-ref: nsd\_cp\_mgmt - nss-ref: slice hackfest nsd 2 nsd-connection-point-ref: nsd\_cp\_mgmt id: slice hackfest vld data name: slice\_hackfest\_vld\_data type: ELAN nss-connection-point-ref: nss-ref: slice\_hackfest\_nsd\_1 nsd-connection-point-ref: nsd\_cp\_data nss-ref: slice hackfest nsd 2 nsd-connection-point-ref: nsd\_cp\_data

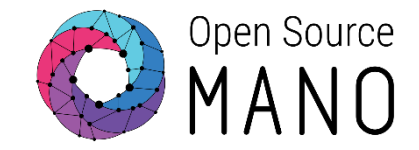

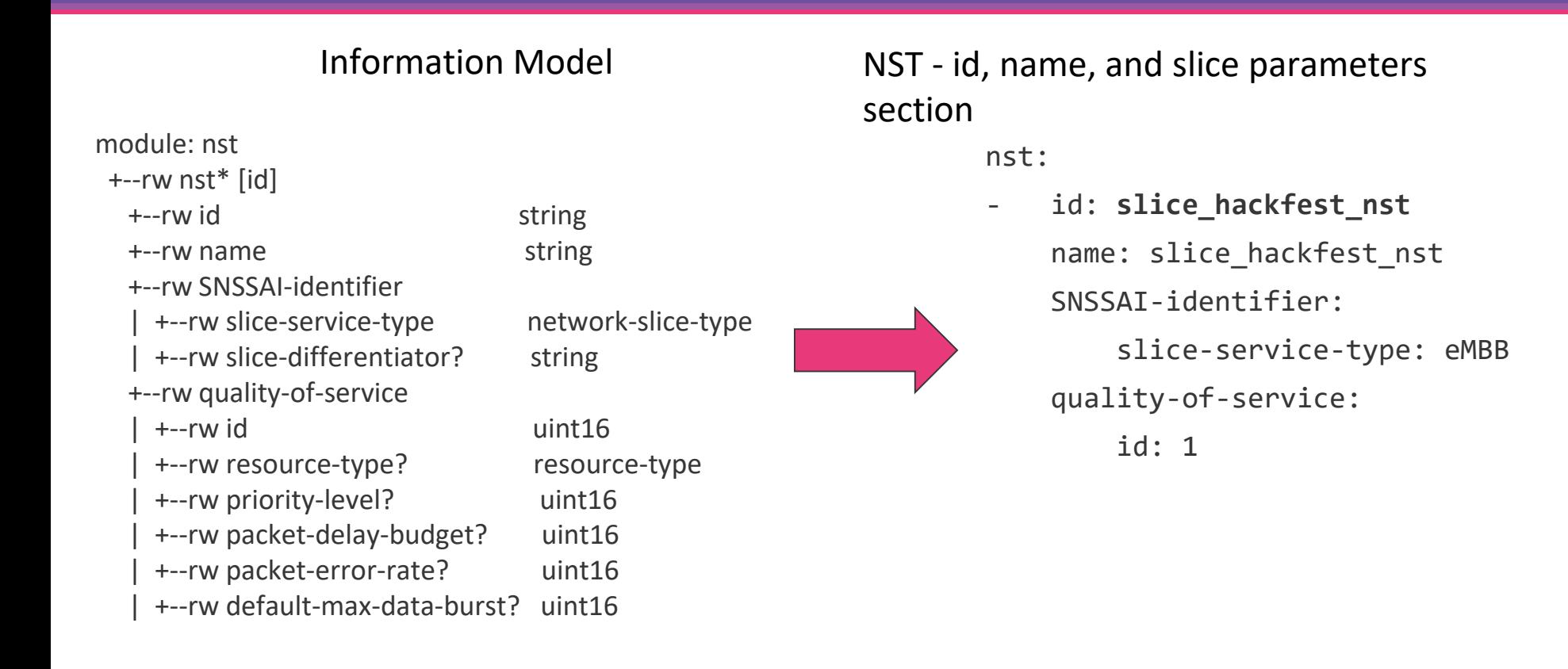

• The Information model for the NST is available:

• [http://osm-download.etsi.org/repository/osm/debian/ReleaseFIVE/docs/osm-im/osm\\_im\\_trees/nst.html](http://osm-download.etsi.org/repository/osm/debian/ReleaseFIVE/docs/osm-im/osm_im_trees/nst.html)

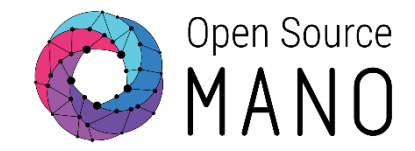

+--rw netslice-subnet\* [id]

+--rw id string

+--rw description? string

- | +--rw is-shared-nss? boolean
- 
- | +--rw instantiation-parameters

| +--.....

| +--rw nsd-ref -> /nsd:nsd-catalog/nsd/id

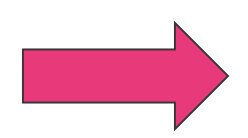

### Information Model NST - netslice-subnet section

netslice-subnet:

- id: **slice\_hackfest\_nsd\_1** is-shared-nss: 'false' description: NetSlice Subnet (service) composed
- by 2 vnfs and 4 cp (2 mgmt and 2 data) nsd-ref: **slice\_hackfest\_nsd**
- id: slice hackfest nsd 2 is-shared-nss: 'false' description: NetSlice Subnet (service) composed
- by 2 vnfs and 4 cp (2 mgmt and 2 data) nsd-ref: **slice\_hackfest\_nsd**

• The Information model for the NST is available:

• [http://osm-download.etsi.org/repository/osm/debian/ReleaseFIVE/docs/osm-im/osm\\_im\\_trees/nst.html](http://osm-download.etsi.org/repository/osm/debian/ReleaseFIVE/docs/osm-im/osm_im_trees/nst.html)

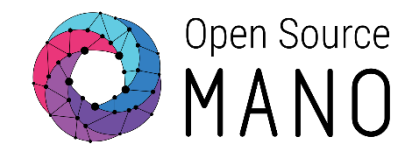

### NST - netslice-subnet section

#### NSD - id, name, and NS parameters section

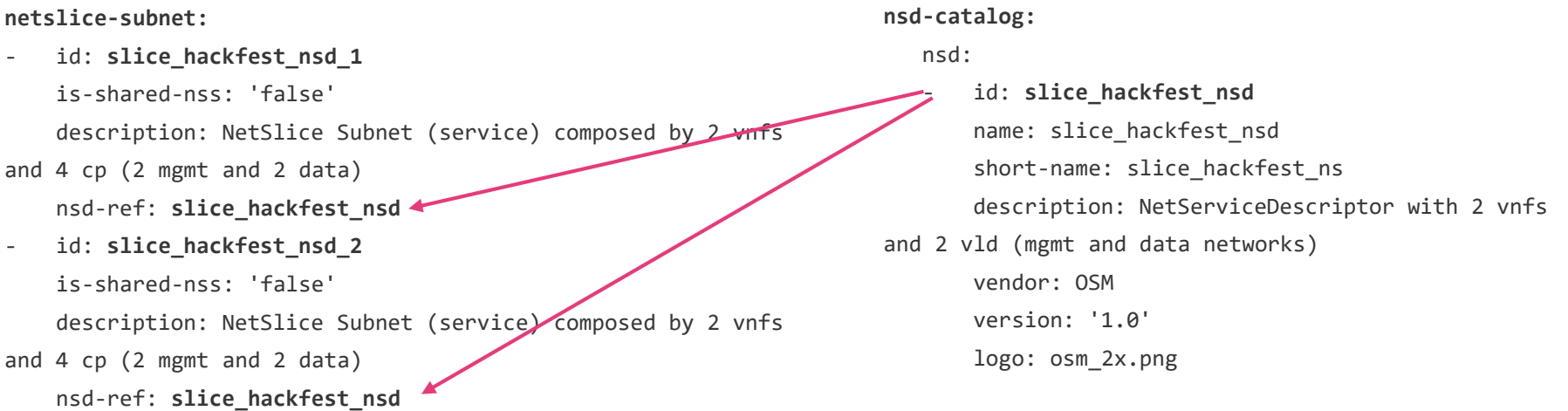

<sup>•</sup> The Information model for the NST is available:

<sup>•</sup> [http://osm-download.etsi.org/repository/osm/debian/ReleaseFIVE/docs/osm-im/osm\\_im\\_trees/nst.html](http://osm-download.etsi.org/repository/osm/debian/ReleaseFIVE/docs/osm-im/osm_im_trees/nst.html)

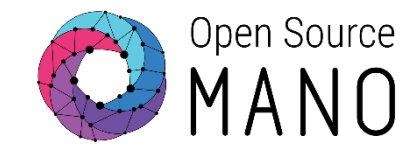

nsd-connection-point-ref: **nsd\_cp\_data**

#### **+--rw netslice-vld\* [id] | +--rw id** string | +--rw name? string | +--rw short-name? string | +--rw vendor? string | +--rw description? string | +--rw version? string | +--rw type? manotypes:virtual-link-type | +--rw root-bandwidth? uint64 | +--rw leaf-bandwidth? uint64 | +--rw provider-network | | +--rw physical-network? string | | +--rw segmentation\_id? uint32 | +--rw mgmt-network? boolean **| +--rw nss-connection-point-ref\*** [nss-ref nsd-connection-pointref] **| +--rw nss-ref** -> /nst/netslice-subnet/id **| +--rw nsd-connection-point-ref** -> /nsd:nsd-catalog/ nsd/connection-point/name | +--rw ip-address? inet:ip-address netslice-vld: - id: **slice\_hackfest\_vld\_mgmt** name: slice\_hackfest\_vld\_mgmt type: ELAN mgmt-network: 'true' nss-connection-point-ref: nss-ref: slice hackfest nsd 1 nsd-connection-point-ref: **nsd\_cp\_mgmt** - nss-ref: **slice\_hackfest\_nsd\_2** nsd-connection-point-ref: **nsd\_cp\_mgmt** id: slice hackfest vld data name: **slice\_hackfest\_vld\_data** type: ELAN nss-connection-point-ref: - nss-ref: **slice\_hackfest\_nsd\_1** nsd-connection-point-ref: **nsd\_cp\_data** - nss-ref: **slice\_hackfest\_nsd\_2** Information Model NST - netslice-vld section

• The Information model for the NST is available:

• [http://osm-download.etsi.org/repository/osm/debian/ReleaseFIVE/docs/osm-im/osm\\_im\\_trees/nst.html](http://osm-download.etsi.org/repository/osm/debian/ReleaseFIVE/docs/osm-im/osm_im_trees/nst.html)

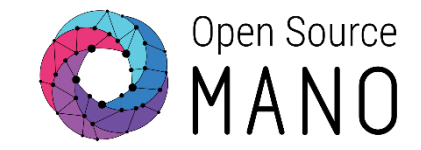

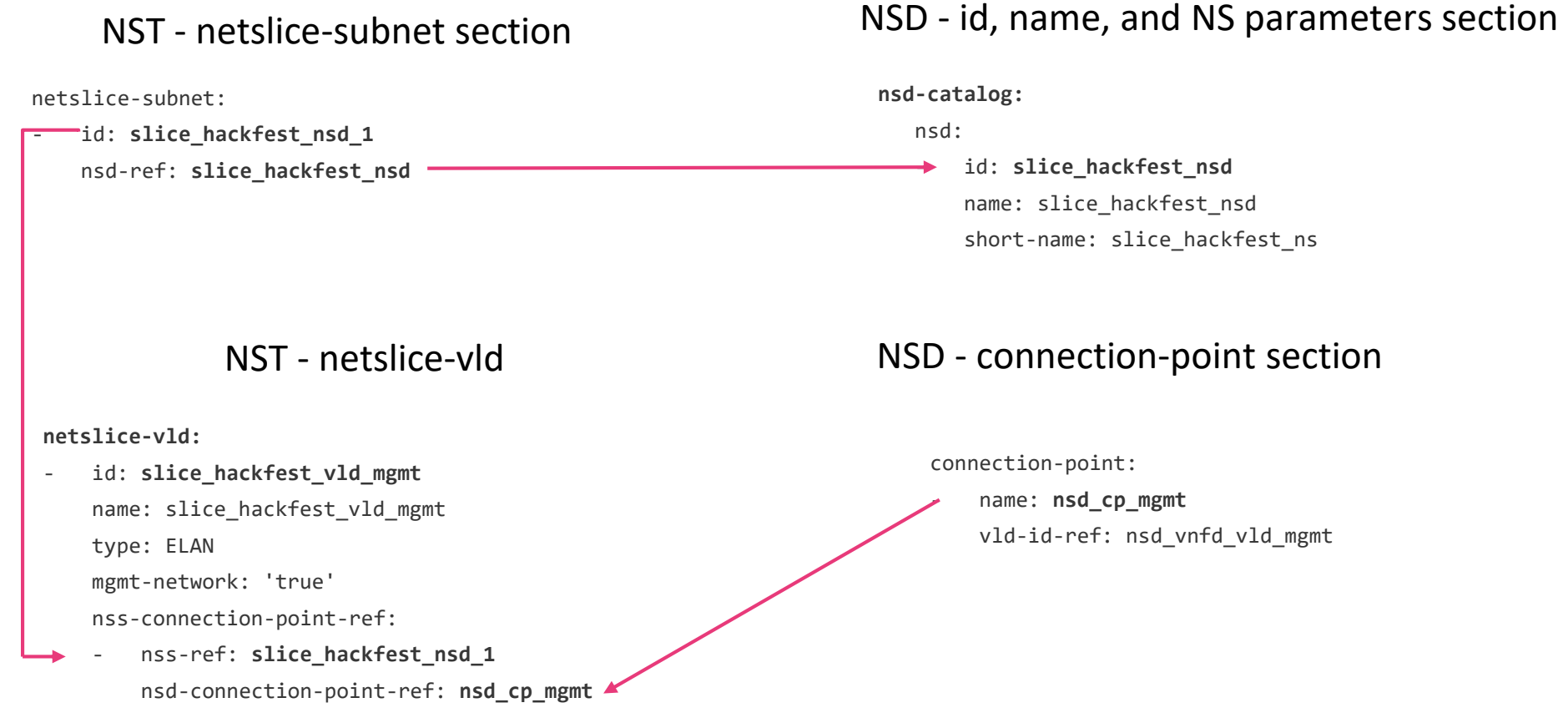

• [http://osm-download.etsi.org/repository/osm/debian/ReleaseFIVE/docs/osm-im/osm\\_im\\_trees/nst.html](http://osm-download.etsi.org/repository/osm/debian/ReleaseFIVE/docs/osm-im/osm_im_trees/nst.html)

<sup>•</sup> The Information model for the NST is available:

### Before the netslice instantiation, Adding VNF, NS packages and NST

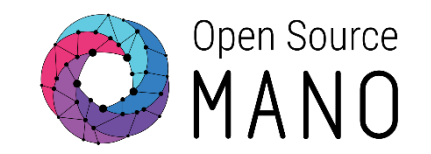

- VNF package:
	- osm vnfd-list
	- osm vnfd-create hackfest\_slice\_vnfd.tar.gz
	- osm vnfd-show hackfest slice vnfd
- NS package:
	- osm nsd-list
	- osm nsd-create hackfest\_slice\_nsd.tar.gz
	- osm nsd-show hackfest slice nsd
- NST:
	- osm nst-list
	- osm nst-create hackfest slice nst.yaml
	- osm nst-show hackfest slice nst

Creating a Network Slice Instance (CLI)

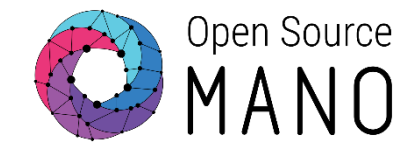

#### osm nsi-create --help

```
Usage: osm nsi-create [OPTIONS]
creates a new Network Slice Instance (NSI)
```
Options:

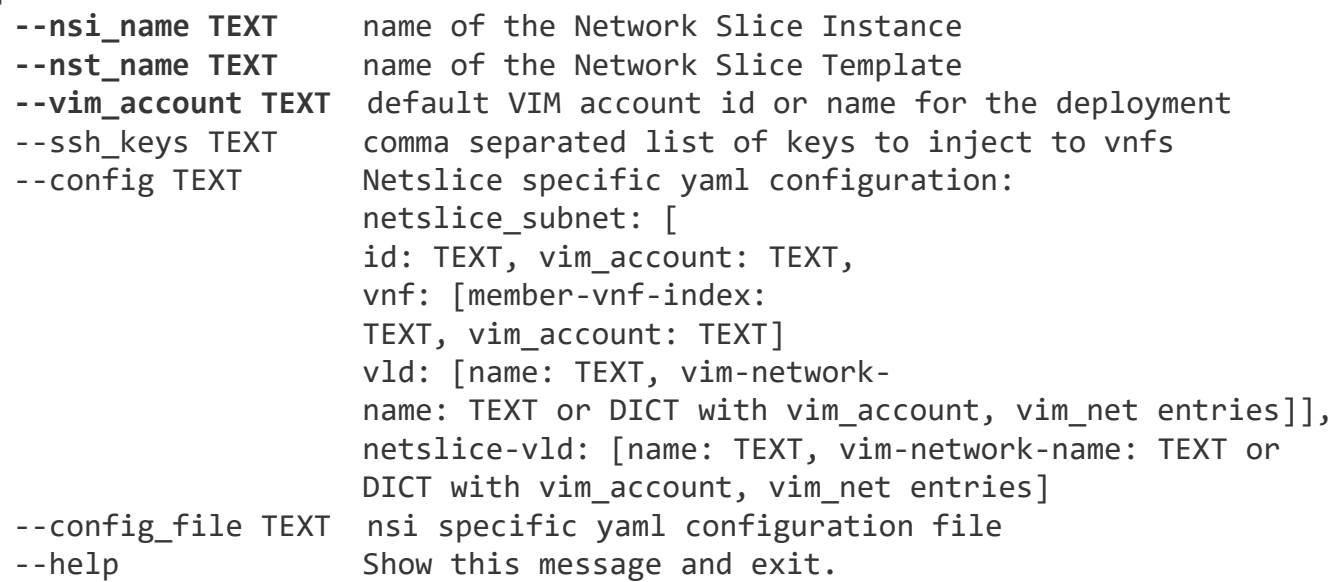

• osm nsi-create --nsi-name my\_fist\_slice --nst\_name slice hackfest nst --vim-account <replace vim account id>

# Listing and Deleting a Network Slice Instance (CLI)

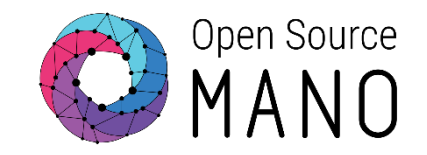

- List Network Slice Instances
	- osm nsi-list
- Delete Network Slice Instance
	- osm nsi-delete <nsi\_name> or <nsi\_id>

# Creating a Network Slice Instance using config (CLI)

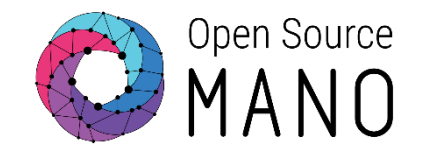

Using --config option to set the vim-network-id for a netslice-vld:

--config TEXT Netslice specific yaml configuration: netslice\_subnet: [ id: TEXT, vim\_account: TEXT, vnf: [member-vnf-index: TEXT, vim\_account: TEXT] vld: [name: TEXT, vim-networkname: TEXT or DICT with vim account, vim net entries]], **netslice-vld:** [name: TEXT, vim-network-name: TEXT or DICT with vim\_account, vim\_net entries]

• osm nsi-create --nsi\_name my\_second\_slice --nst\_name slice\_hackfest\_nst --vim\_account <replace\_vim\_account\_id> - config '**netslice-vld: [{name: slice\_hackfest\_vld\_data, vimnetwork-id: <replace\_vim\_network\_id>}]**'

Creating a Network Slice Instance (UI)

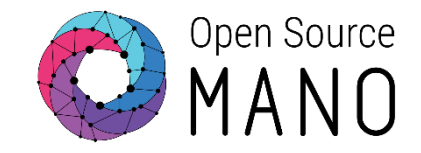

**List Network Slice Templates** 

○ In the left panel, click on the Netslice Templates icon  $\bullet$  NetSlice Templates

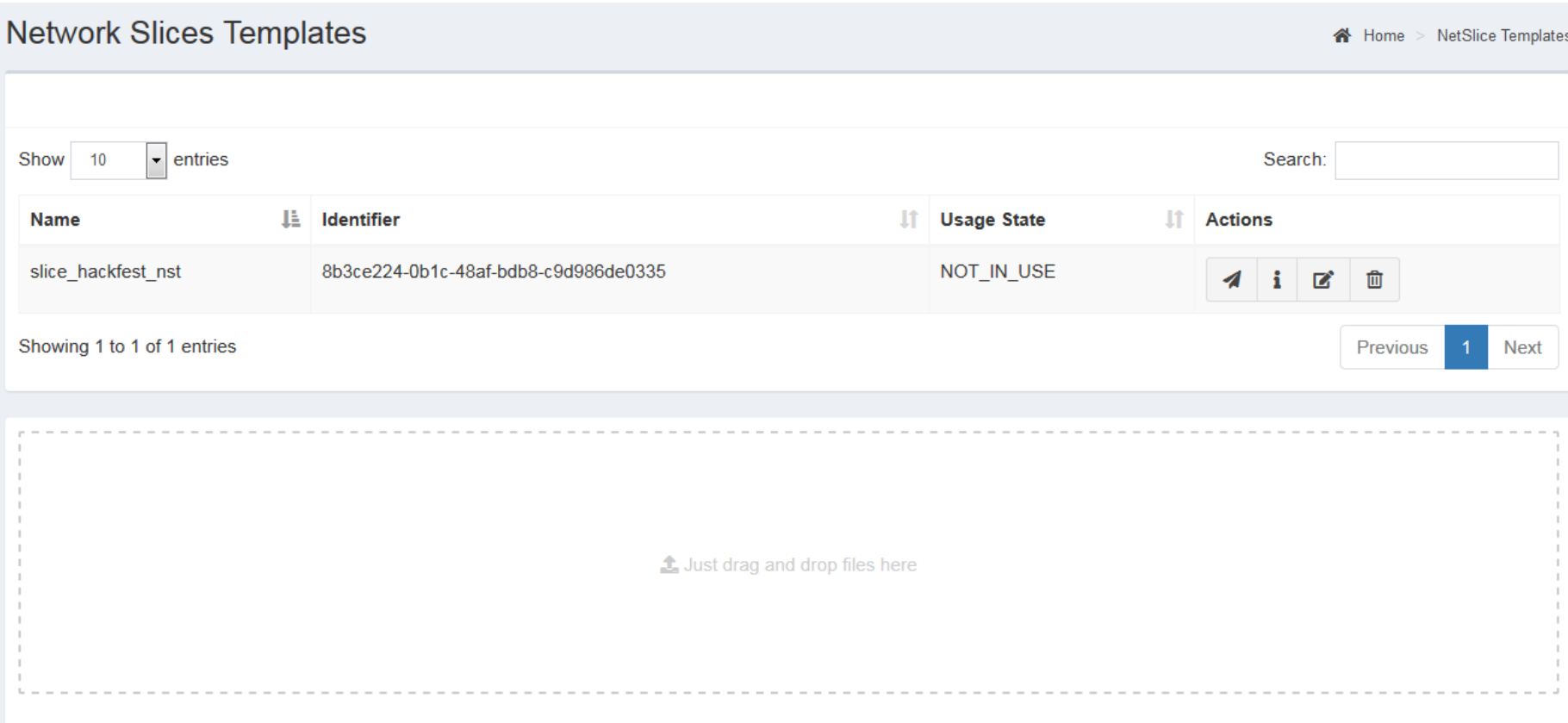

Creating a Network Slice Instance (UI)

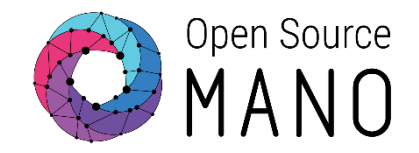

### **Create Network Slice Template**

○ In the Netslice Template view, click on the Instantiate NST icon

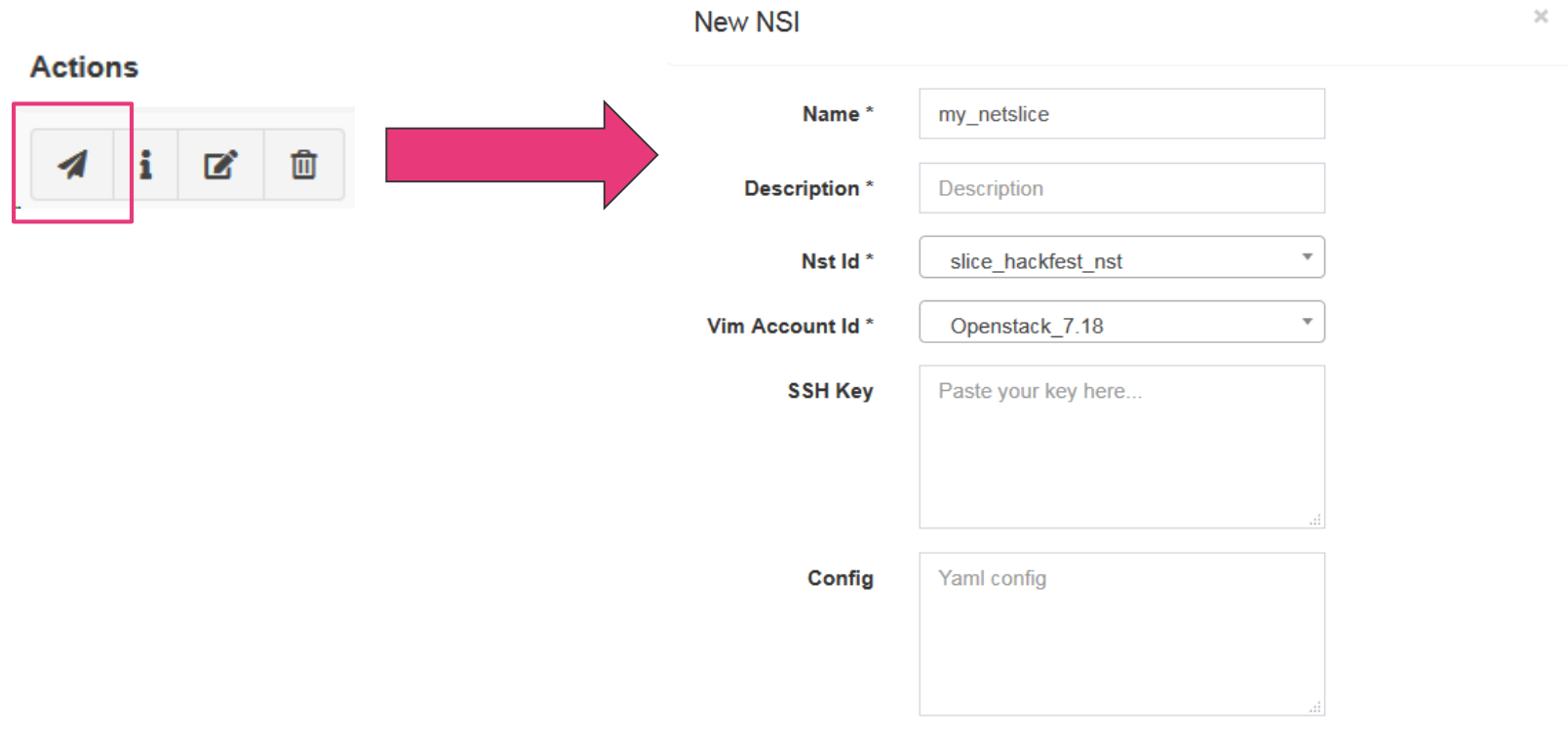

Open Source Managing Network Slice Templates (via CLI)

- Creates a new Network Slice Template
	- netslice-template-create / nst-create
- Deletes a Network Slice Template
	- netslice-template-delete / nst-delete
- List all Network Slice Templates
	- netslice-template-list / nst-list
- Shows the content of a Network Slice Template
	- netslice-template-show / nst-show
- Updates a Network Slice Template
	- netslice-template-update / nst-update

Managing Network Slice Instances (via CLI)

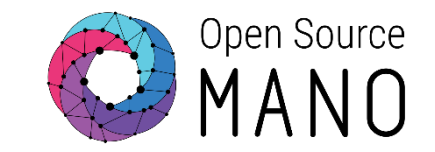

- Creates a new Network Slice Instance
	- netslice-instance-create / nsi-create
- Deletes a Network Slice Instance
	- netslice-instance-delete / nsi-delete
- List all Network Slice Instances (NSI)
	- netslice-instance-list / nsi-list
- Shows the history of operations over a
	- netslice-instance-op-list / nsi-op-list
- Shows the info of an operation over a Network Slice Instance(NSI)
	- netslice-instance-op-show / nsi-op-show
- Shows the content of a Network Slice Instance (NSI)
	- netslice-instance-show / nsi-show

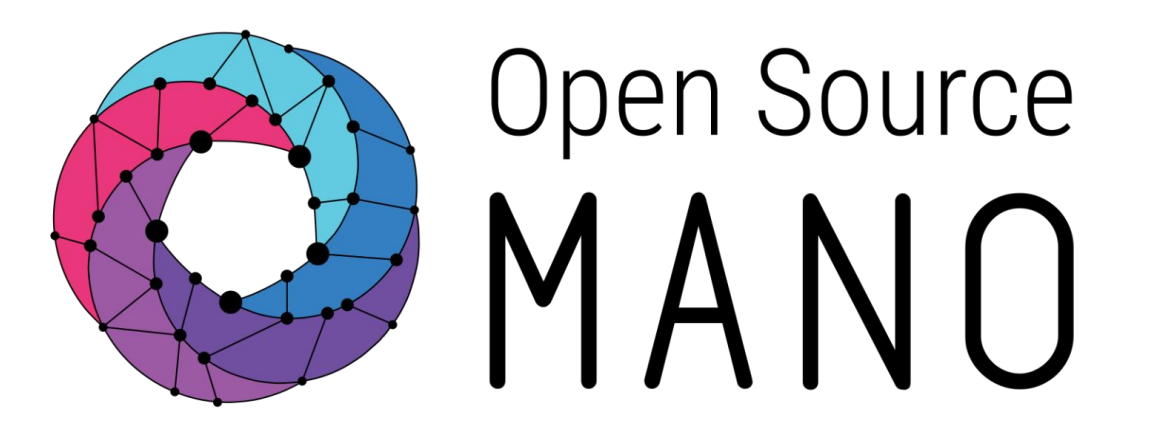

### Find us at: osm.etsi.org osm.etsi.org/wikipub

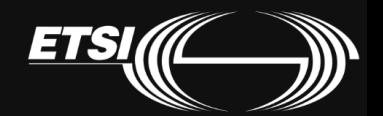

© ETSI 2017

### NST Bonus - From multi-vdu session 3

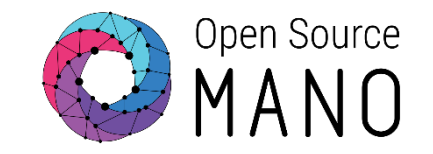

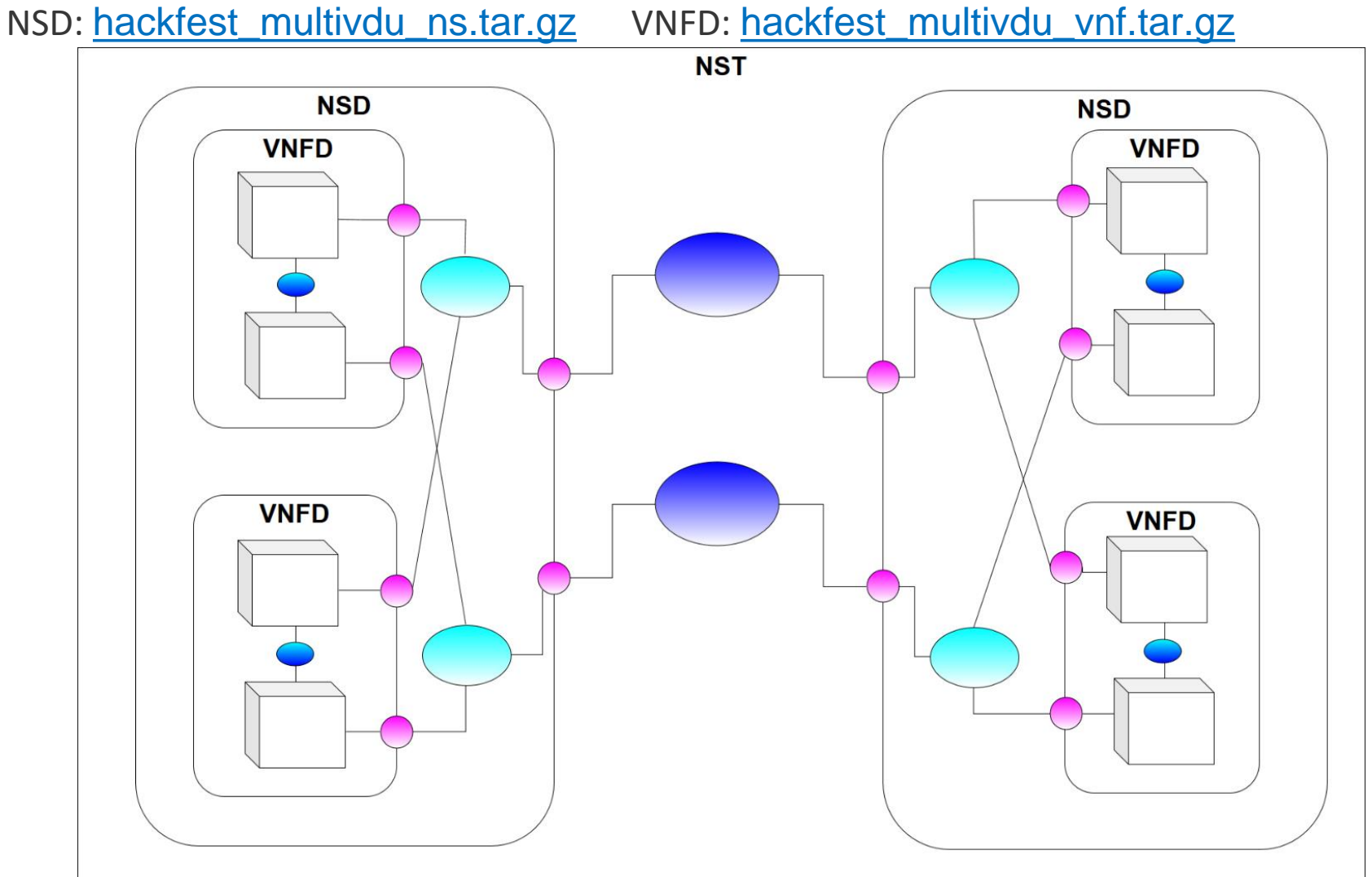